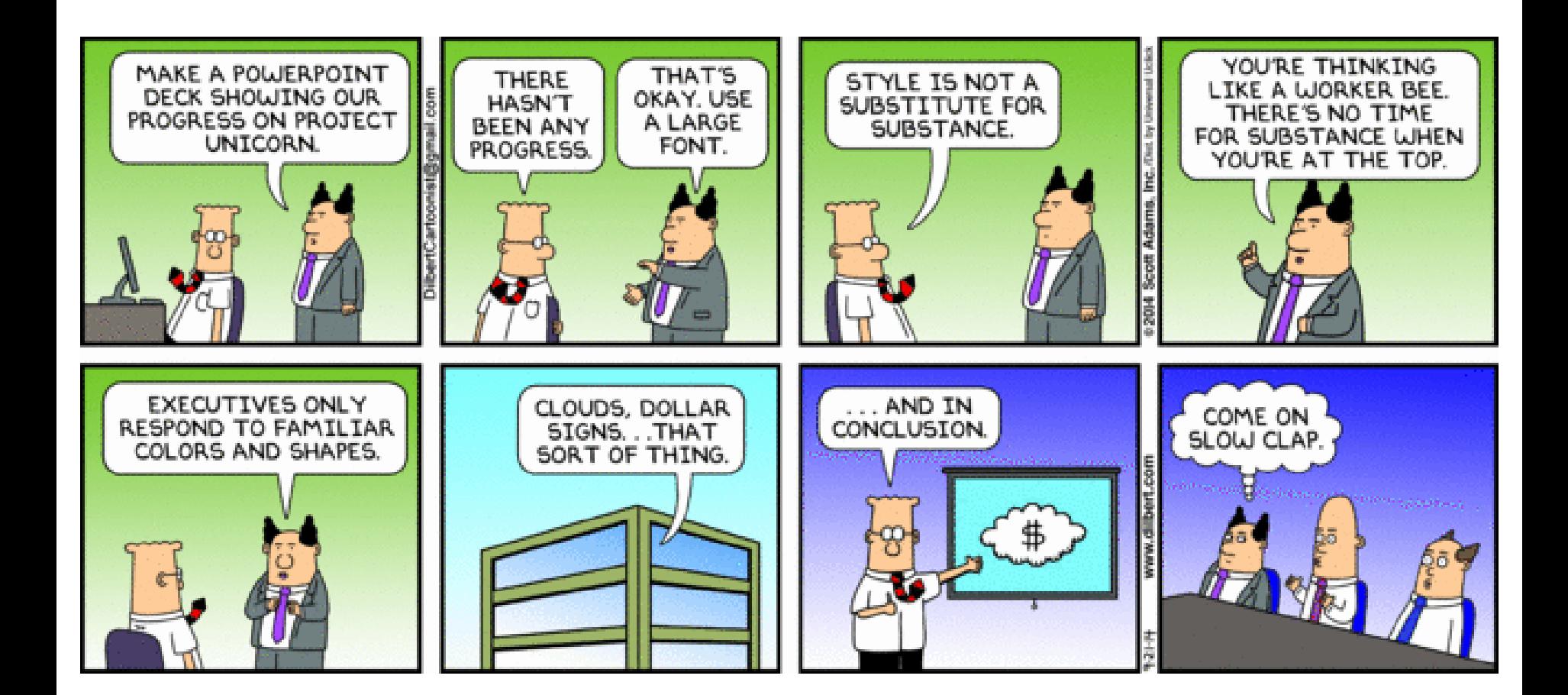

## DCMB BioComputing BootCamp Day 3, Lecture 3: Data Exploration and Visualization in R

Armand Bankhead

bankhead@umich.edu

8/21/2019

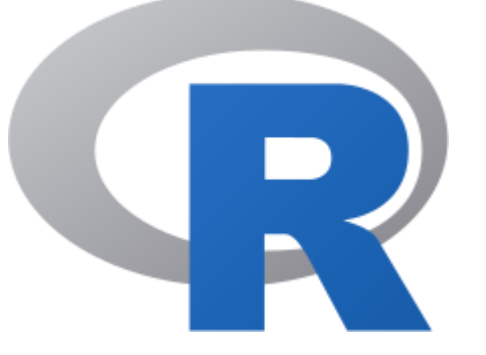

## Now What?

- Scenario:
	- You understand the fundamentals of R
	- You've read your data into an R data frame
- During this session we will talk about
- 1. Basic data summarization
- 2. Visualize data with plots

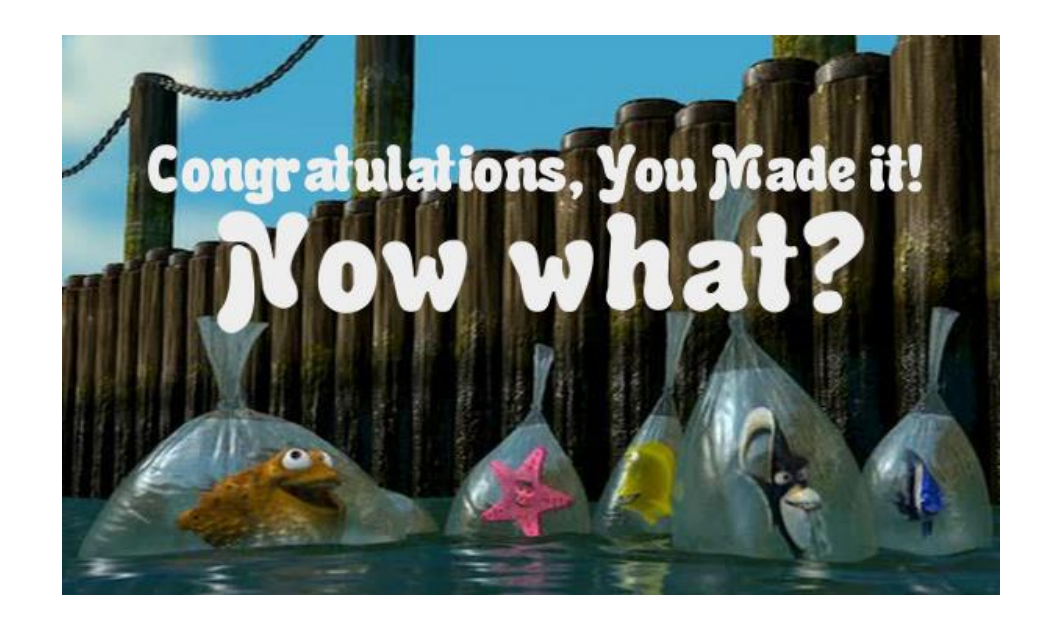

## Overview

- 1. Summarizing Data in R
- 2. Creating Plots in R Using ggplot2
	- a. Histograms
	- b. Boxplots
	- c. Scatter plots

## Example Data Set: **Cancer Research**

**Articles For Authors** Home About **Alerts News** 

Molecular and Cellular Pathobiology

### Activation of Wnt/β-Catenin in Ewing Sarcoma Cells Antagonizes EWS/ETS Function and Promotes Phenotypic Transition to More Metastatic Cell States

Elisabeth A. Pedersen, Rajasree Menon, Kelly M. Bailey, Dafydd G. Thomas, Raelene A. Van Noord, Jenny Tran, Hongwei Wang, Ping Ping Qu, Antje Hoering, Eric R. Fearon, Rashmi Chugh, and Elizabeth R. Lawlor

DOI: 10.1158/0008-5472.CAN-15-3422 Published September 2016

- Ewing's sarcoma: rare bone and soft tissue cancer occurring in children and teenagers
	- 70-80% survival
- *In vitro* CHLA25-7TGP ES cells stimulated to over-express WNT3A
- RNA-Seq profiling used to quantify gene expression

**Download pedersenLog2RPKM\_v1.txt and pedersenLog2\_matrix\_v1.txt from the Day3 course website.**

## Exercise: Write a Script to Read Exercise: Write a Script to Read Data Frame

- 1. Download both Pedersen data files
- 2. Use setwd() to move to the data file folder
- 3. options(stringsAsFactors=F)
- 4. Use the read.delim() function to read in "pedersenLog2RPKM\_v1.txt" file into a data frame called "data1"
- 5. Use the head() and dim() function to find out about the structure of this data file

How many rows? What are the columns?

## Quickly Calculate Simple Statistics

- R has many built in statistical functions that use fast vector and matrix operations
- No need to write a for loop, sum, and then divide by n
- Just provide a vector of data to the mean() function:
	- > mean(data1\$log2RPKM)
- With one line of code you have take the mean of 97,000 values!

**Exercise: Use mean(), median(), max(), min(), summary() functions on the Pedersen data**

## Using the table() Function

- When exploring new datasets it is often useful to count the number of values
- table() can be used to build a contingency table of the counts of each value
	- For one column:

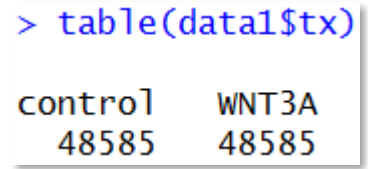

• For multiple columns:

> table(data1\$tx,data1\$rep)

3 control 16195 16195 16195 16195 16195 16195 WNT3A

## Using the aggregate() Function

- Often times we want to perform a function on subsets of our data
	- example question: What is the mean expression for each sample?
- aggregate() splits data into subsets, computes summary statistics for each and returns the result
- aggregate() takes several arguments:

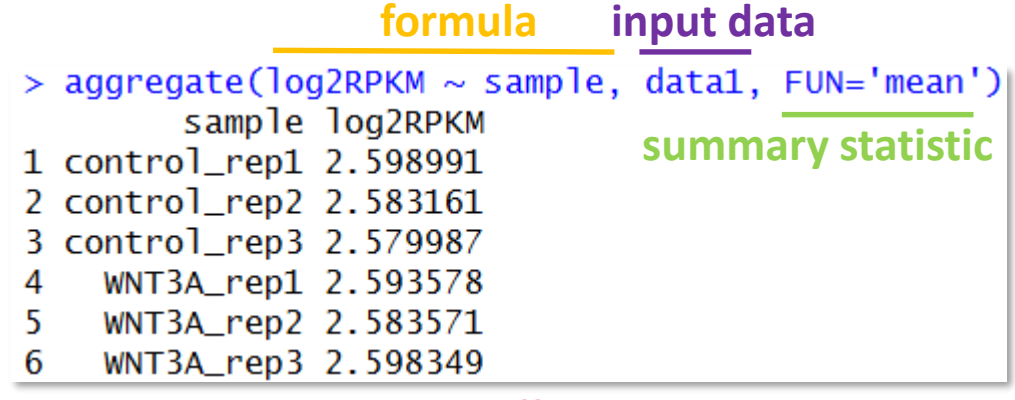

**Exercise: Use aggregate() to calculate the maximum log2RPKM value per sample.**

**formula format: y ~ x1** 

- **y is a numeric value**
- **x1 is a grouping variable**
- **possible to specify multiple groups as x1 + x2 + …**

In-Case Exercise.

## Overview

1. Summarizing Data in R

## **2. Creating Plots in R Using ggplot2**

- a. Histograms
- b. Boxplots
- c. Scatter plots

## Data Visualization Allows Researchers to Visually Present Data

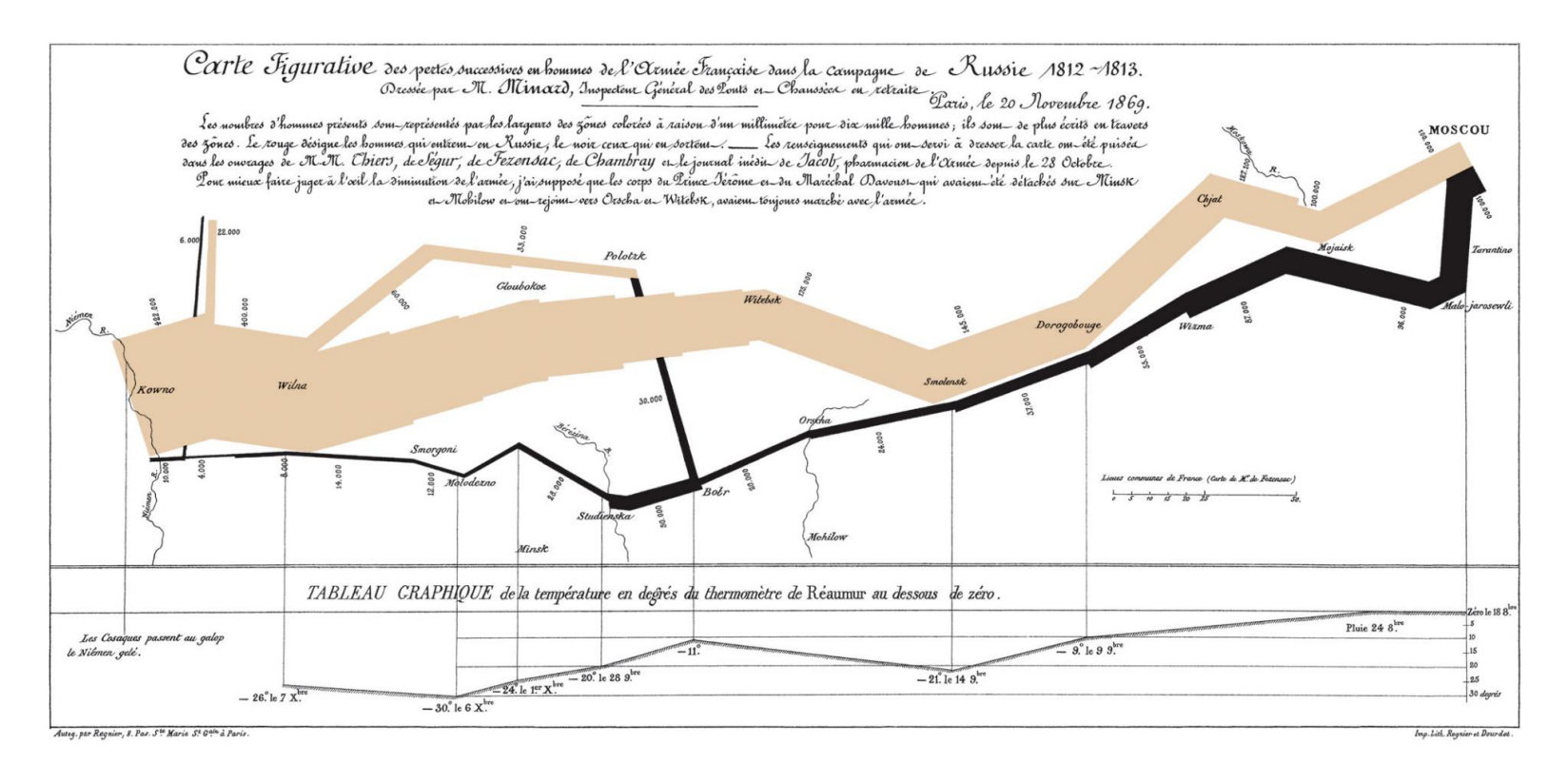

- Minard's 1869 diagram of Napoleonic France's invasion of Russia
	- Line width indicates size of army
	- Color indicates army's course to and from Russia

## Data Visualization Allows Researchers to Visually Present Data

- Data visualizations should:
	- Show the data
	- Avoid distorting the data
	- Present many numbers in a small space
	- Make large data sets coherent
	- Serve a reasonably clear purpose
	- Be closely integrated with the statistical and verbal descriptions of a data set

https://en.wikipedia.org/wiki/Data\_visualization

## R Base Graphics Versus ggplot2

- R comes with "base graphics" built in to support commonly used data visualizations
- Today we will focus on using an alternative data visualization framework called ggplot2
- ggplot2 is an external package that must be downloaded, installed, and loaded with the library command
- A common practice is to use ggplot2 to construct publication quality graphs but still use base graphics to quickly visualize data

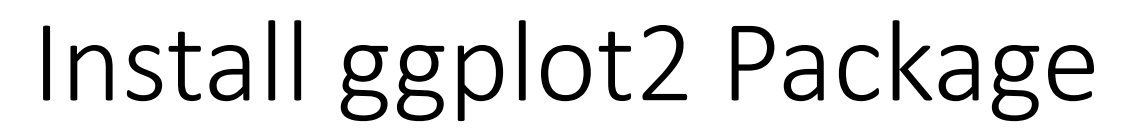

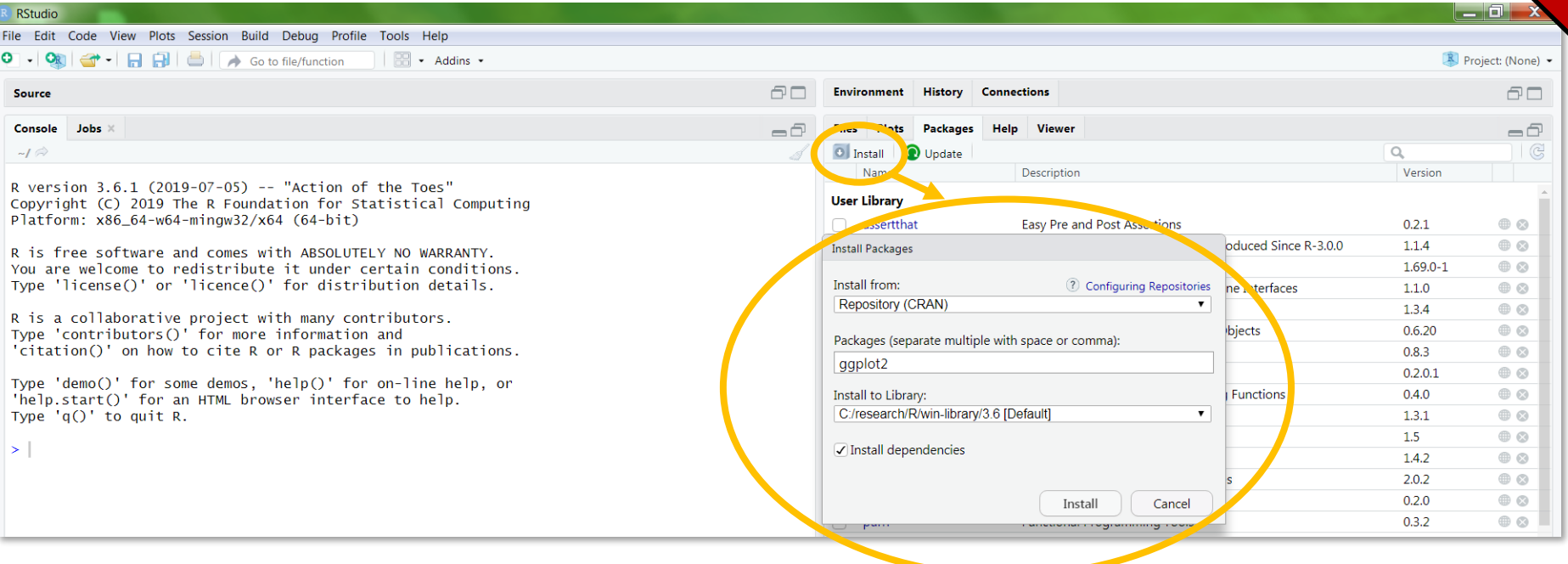

In: Class Exercise.

To install ggplot2:

- 1. select "packages" tab
- 2. select "Install"
- 3. Type in ggplot2
- 4. Select "Install"

# ggplot2

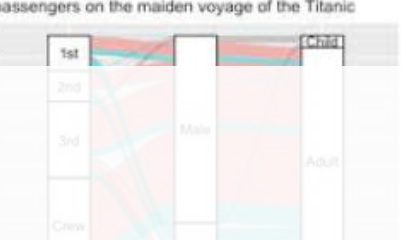

- ggplot2 is an R data visualization package created by Hadley Wickham
	- One of the most popular R packages
	- Breaks up graph construction into additive functions called layers
- ggplot2 documentation and cheat sheet: [https://www.rdocumentation.org/packages/ggplot](https://www.rdocumentation.org/packages/ggplot2/versions/3.0.0) 2/versions/3.0.0

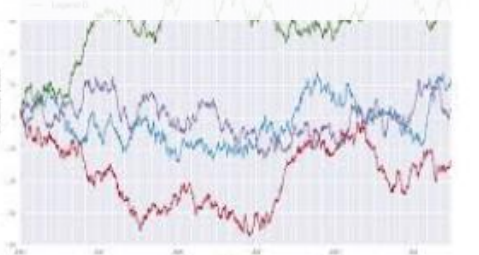

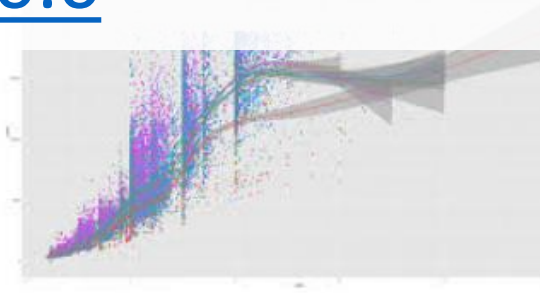

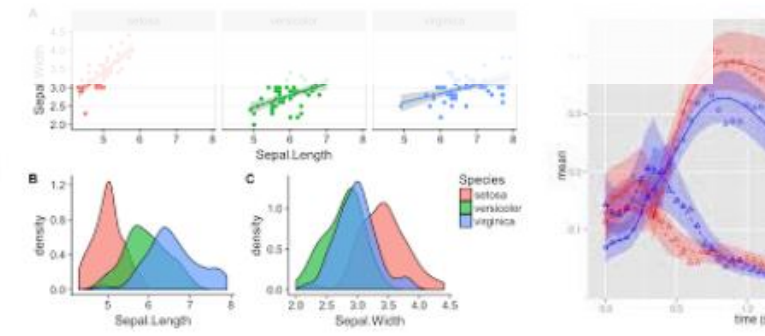

## options(stringsAsFactors=F) Creating a Visualization with ggplot2

- ggplot2 visualization function calls consist of several basic components library(ggplot2)
- 1. ggplot()
- 2. geom\_XXX()
- 3. optional layers
- 4. ggsave()

inFile = 'data.txt'  $data1 = read.delim(inFile)$  $ggplot(data1,aes(x = log2RPKM)) +$ input data frame

```
\rightarrow geom histogram()
>ggsave('histogram.png'
```
- Multiple function calls are combined together using "layers"
- aes(thetic) functions are used to map input data to plot features (e.g. x axis, y axis, colors)

aesthetic

## Visualizing Data Using Histograms

- histogram: a type of bar graph visualization in which data measurements are counted based on value
	- For **discrete** measures it shows the frequency of values in each category
	- For **continuous** measure it shows the frequency of values occurring in small intervals covering the whole range

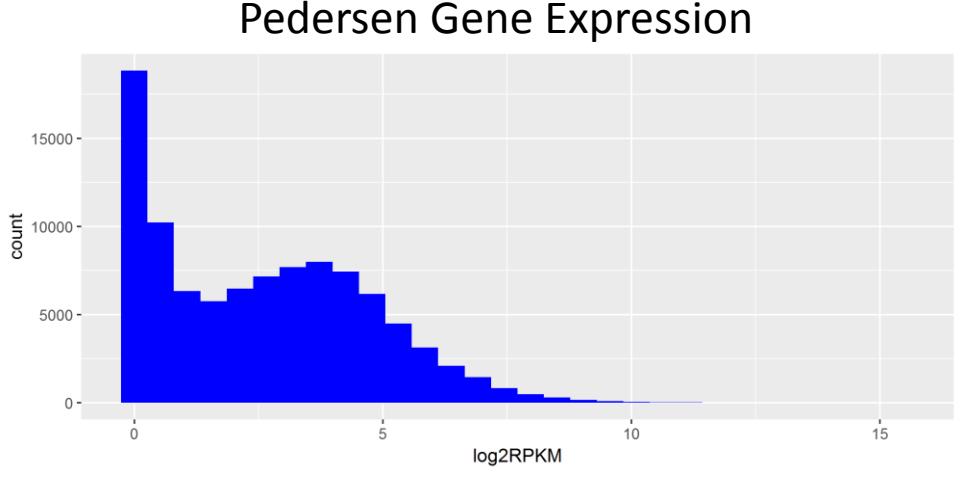

## How to Create a Basic Histogram Using ggplot2

```
options(stringsAsFactors=F)
library(ggplot2)
inFile1 = 
'pedersenLog2RPKM_v1.txt'
data1 = read.delim(inFile1)qqplot(data1,aes(x = log2RPKM)) +geom_histogram() 
ggsave('histogram1.png')
```
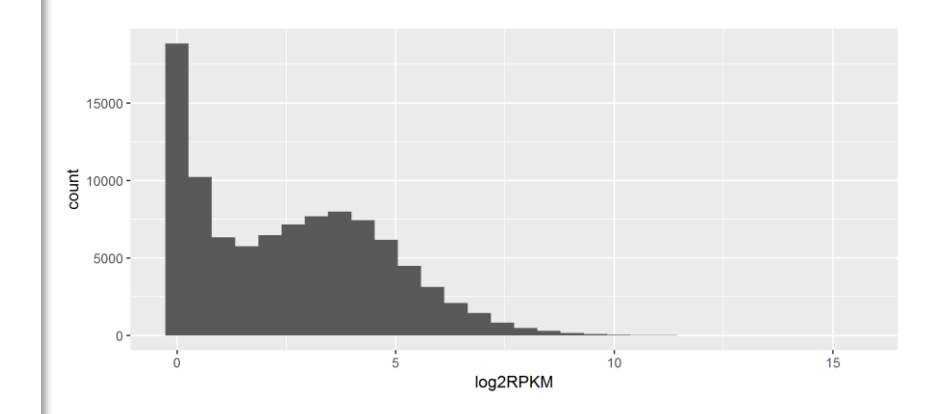

Exercise: Create a histogram using the code from the previous page and update your visualization to:

- 1. Change the color
	- HINT: ?geom\_histogram
	- HINT: fill = "blue"
- 2. Set the image width and height to be 5 inches
	- HINT: ?ggsave
	- HINT: height = 5
- 3. Adjust the number of bins to 100
- 4. Add a title
	- HINT: ?labs

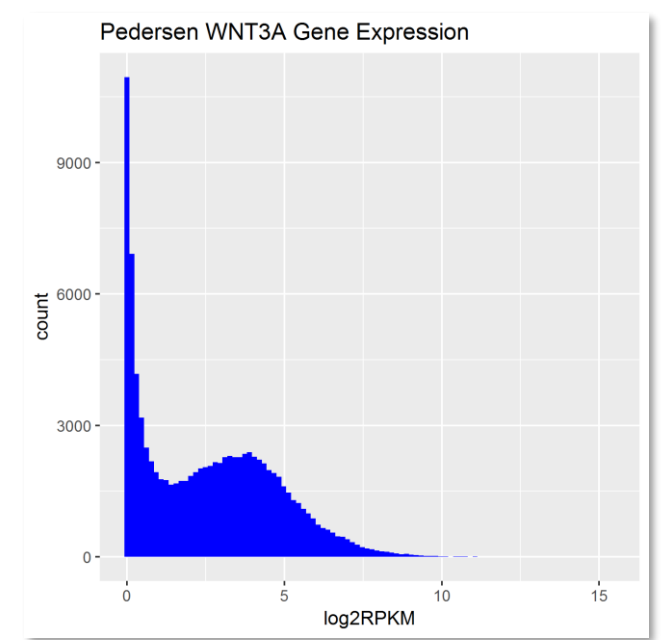

In-Case Exercise.

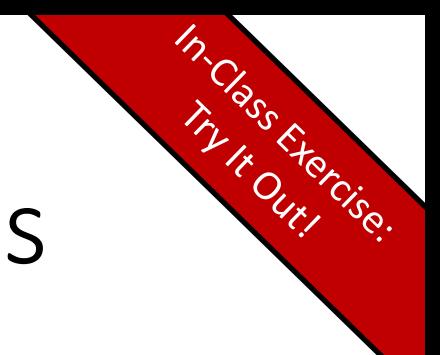

## Create Sub-plots Using Facets

- Sub-plots can easily be created using facet layers:
	- facet wrap()
	- facet\_grid()

## Exercise: Update your histogram visualization to facet on sample

- 1. Add a facet\_wrap() layer
	- HINT: + facet\_wrap(~sample)

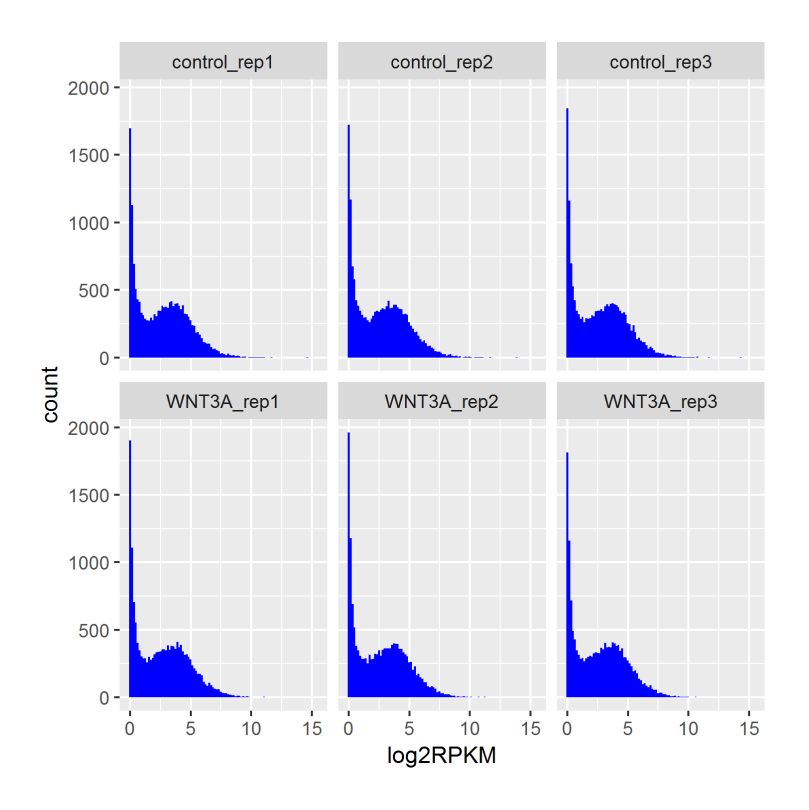

## Overview

- 1. Summarizing Data in R
- 2. Creating Plots in R Using ggplot2
	- a. Histograms
	- **b. Boxplots**
	- c. Scatter plots

## Visualizing Data Using Boxplots

- boxplot: graphically represents data distributions using quartiles
- box-and-whisker plot: includes boxplots with lines extending from boxes to indicate variability outside the upper and lower quartiles
- Why it is useful?
	- Summarize the main characteristics of the data: Mean/median, quartile, spread, symmetry and outliers.
	- Efficient less complicated than histogram
	- Allows us to represent multiple data distributions in the same graph

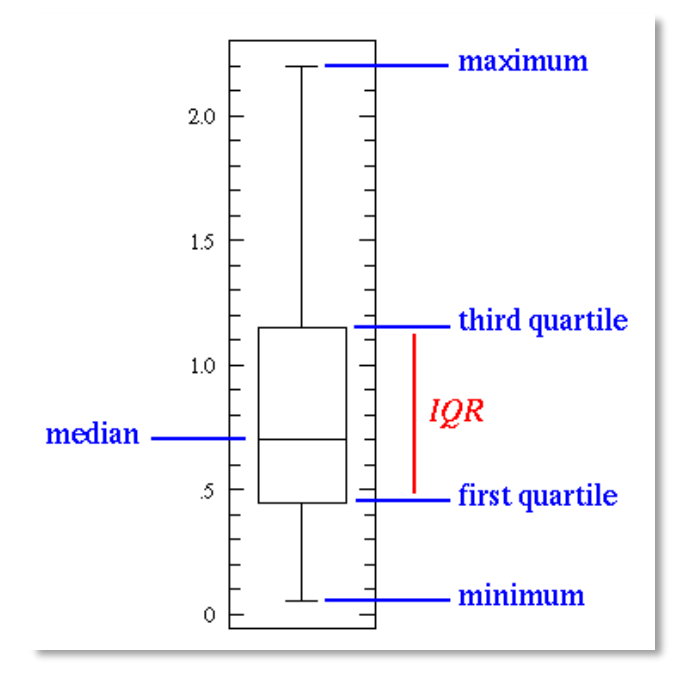

## How to Create a Boxplot Using ggplot2

```
options(stringsAsFactors=F)
library(ggplot2)
inFile1 = 'pedersenLog2RPKM_v1.txt'
data1 = read.delim(inFile1)
qqplot(data1, \text{aes}(x = \text{sample}, y = \text{log2RPKM})) +
  geom_boxplot() 
ggsave('boxplot1.png')
```
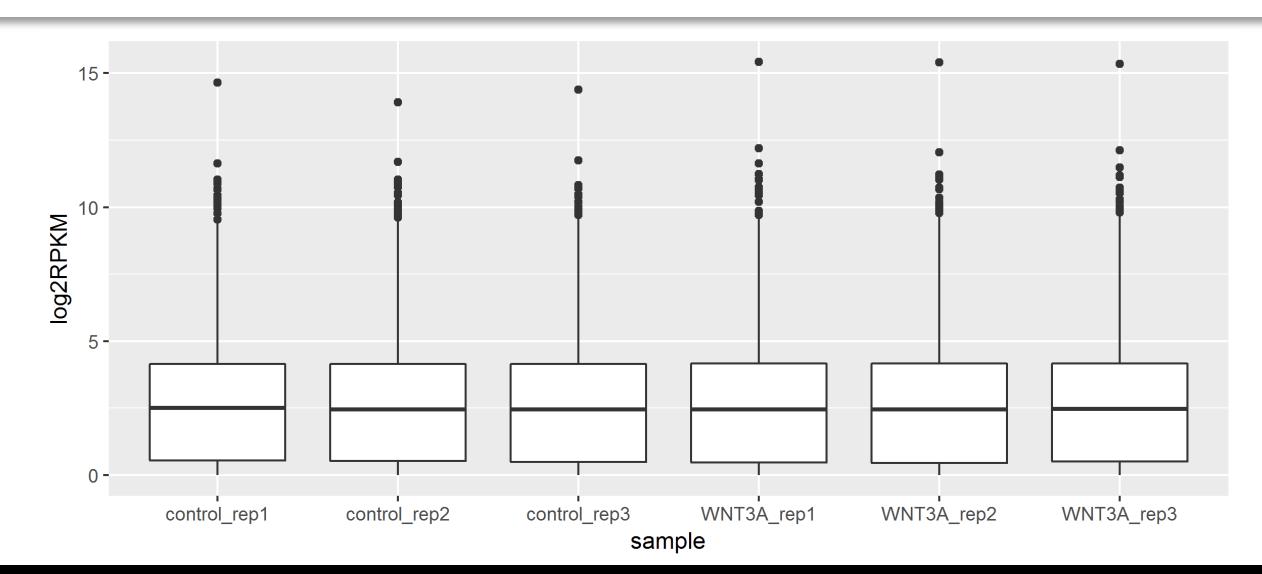

Exercise: Create a boxplot using the code from the previous page and update your visualization to:

- 1. Change the fill color
	- HINT: fill = 'blue'
- 2. Add a title
	- HINT: ?labs

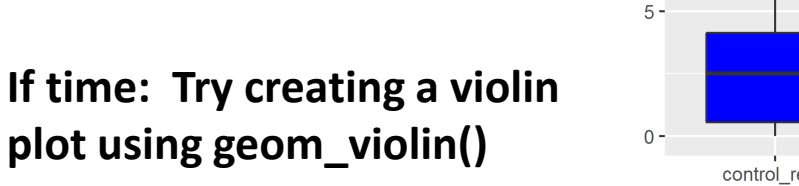

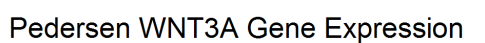

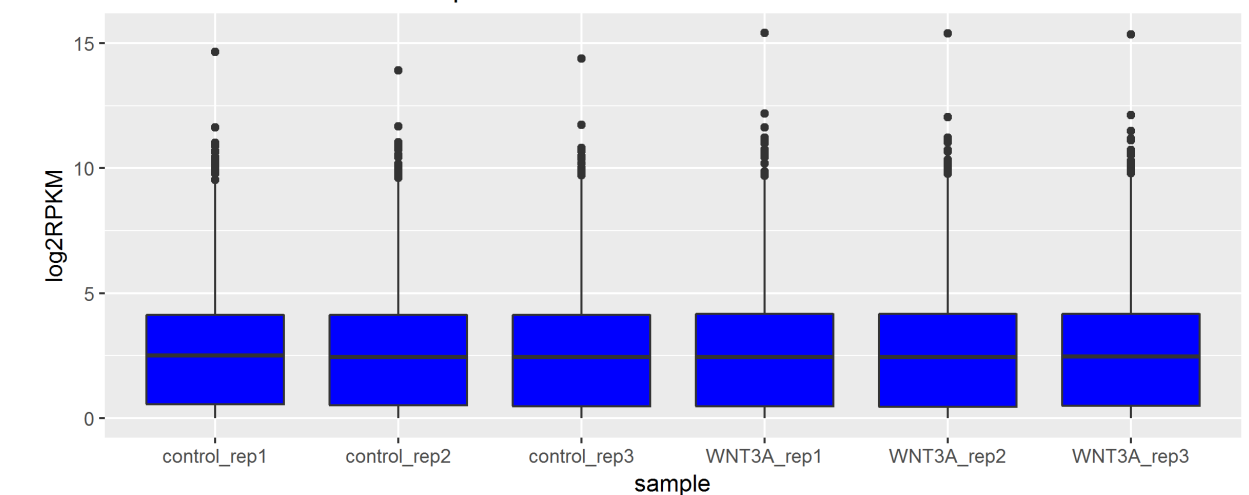

In-Case Exercise.

## Visualizing Data Using Scatter Plots

- Scatter Plots are visualizations that display two data values for the same measurement
	- example: two sample replicates expression values for each gene
- Data points that are not on the diagonal indicate disagreement
- We expect strong agreement between sample replicates

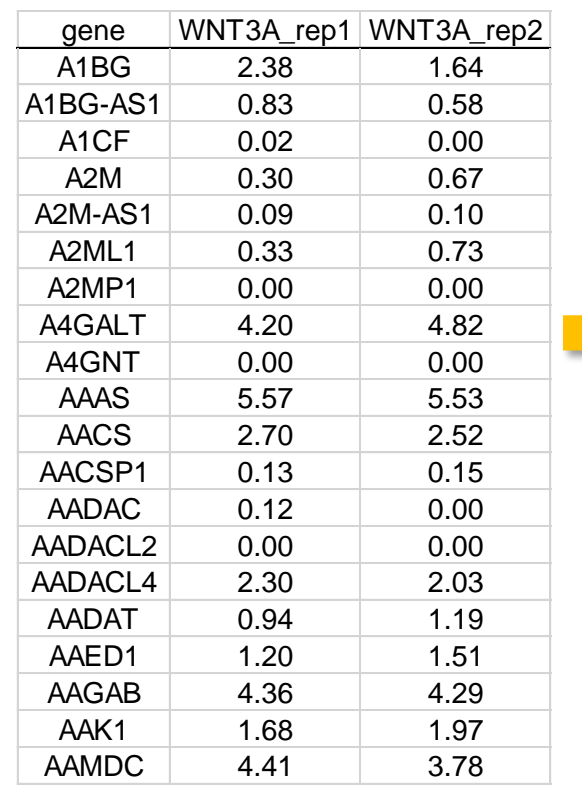

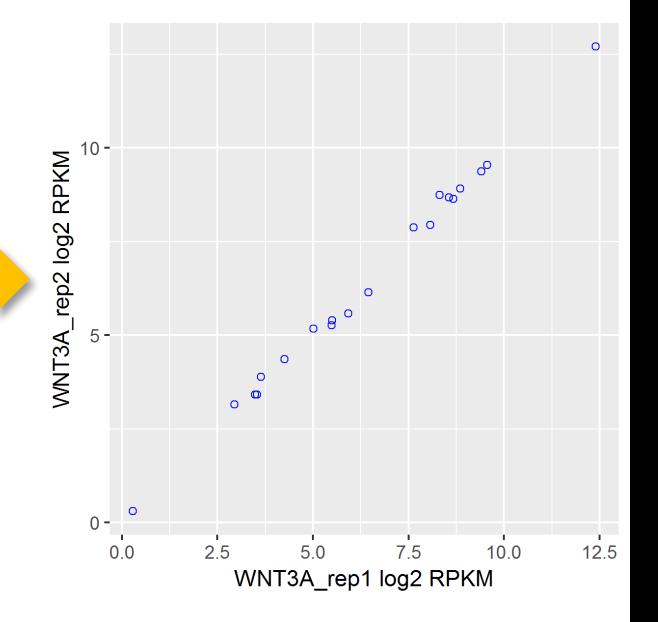

## How to Create a Scatter Plot Using ggplot2

```
options(stringsAsFactors=F)
library(ggplot2)
inFile2 ='pedersenLog2RPKM_matrix_v1.txt'
data2 = read.delim(inFile2)
ggplot(data2, aes(x = WNT3A rep1, y =WNT3A_rep2)) + 
  geom_point() 
ggsave('scatter1.png')
```
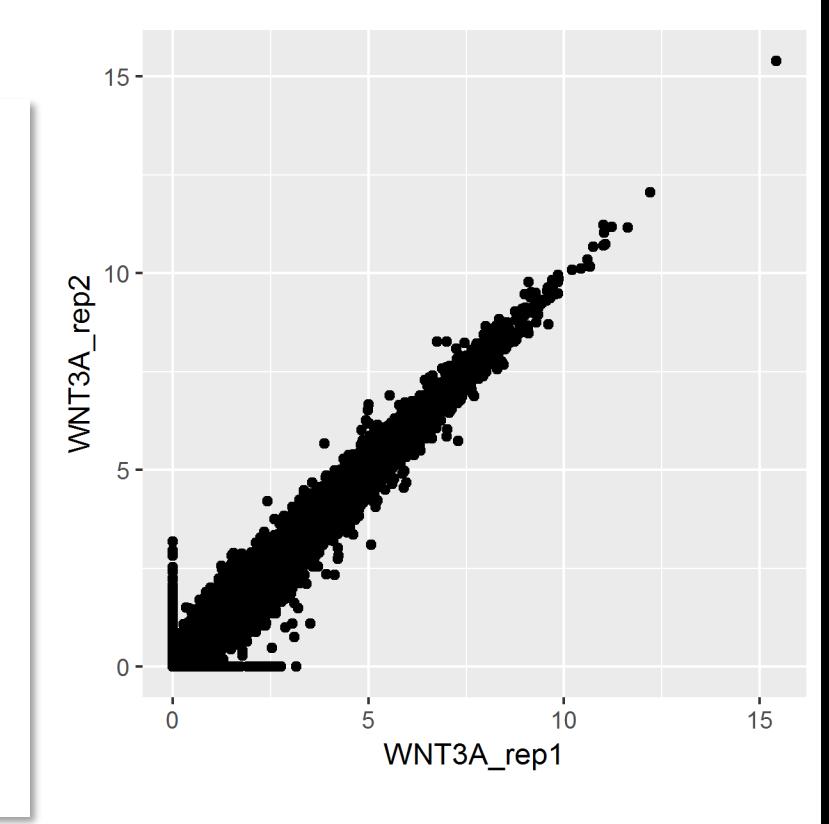

Exercise: Create a boxplot using the code from the previous page and update your visualization to:

- 1. Change the color and shape of scatter plot points
	- HINT: color = 'blue'
	- $\bullet$  HINT: shape = 1
- 2. Add a black linear regression line using a geom\_smooth layer
	- HINT: geom smooth(method = lm)

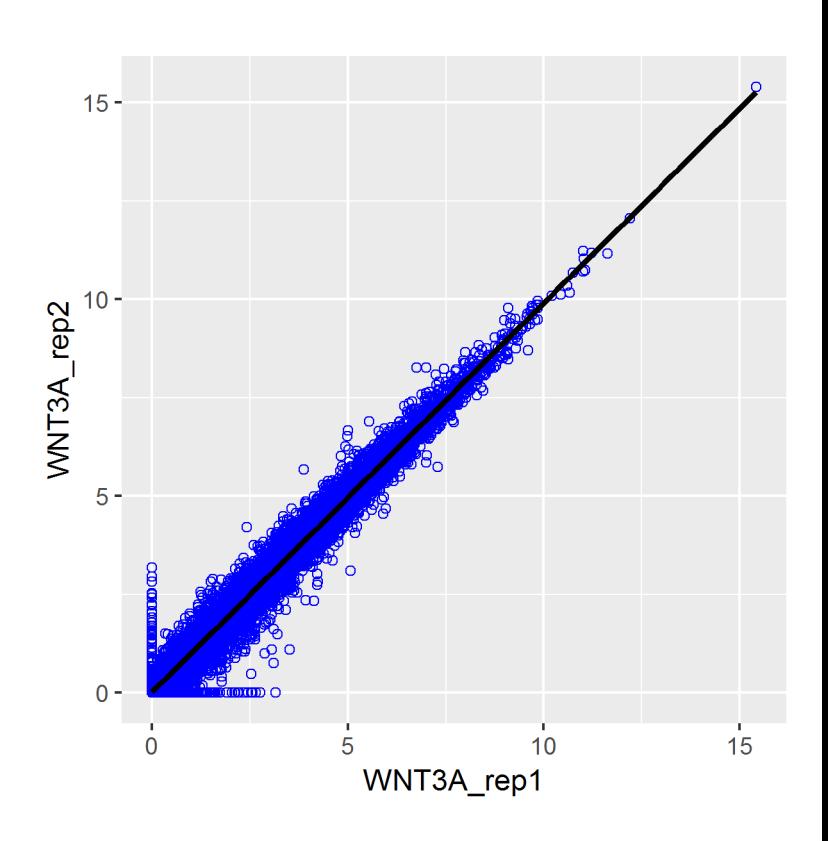

In Class Exercise.

# ggplot2

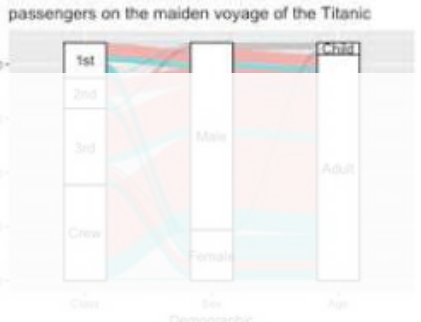

- We covered ~3 types of ggplot2 visualizations today
- There are many more!
- Check out https://www.r-graph[gallery.com/portfolio/ggplot2-package/](https://www.r-graph-gallery.com/portfolio/ggplot2-package/) for further

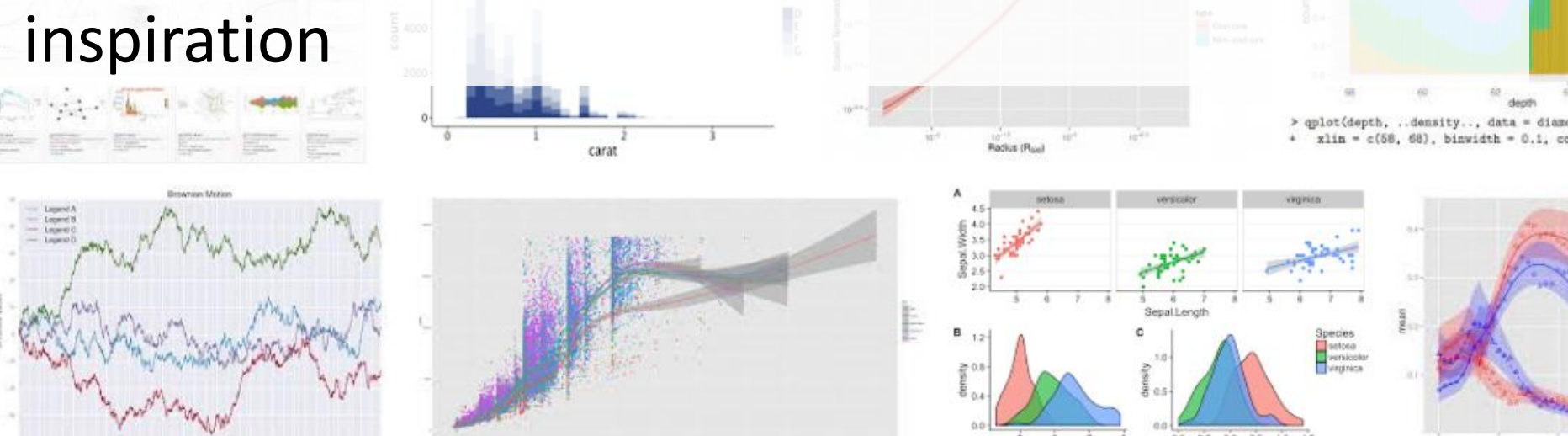

## References

- Gentleman, Robert. R Programming for Bioinformatics. CRC Press, 2009.
- Slides sourced in part from Jacob Kitzman and Barry Grant

## **R Graphics Shapes**

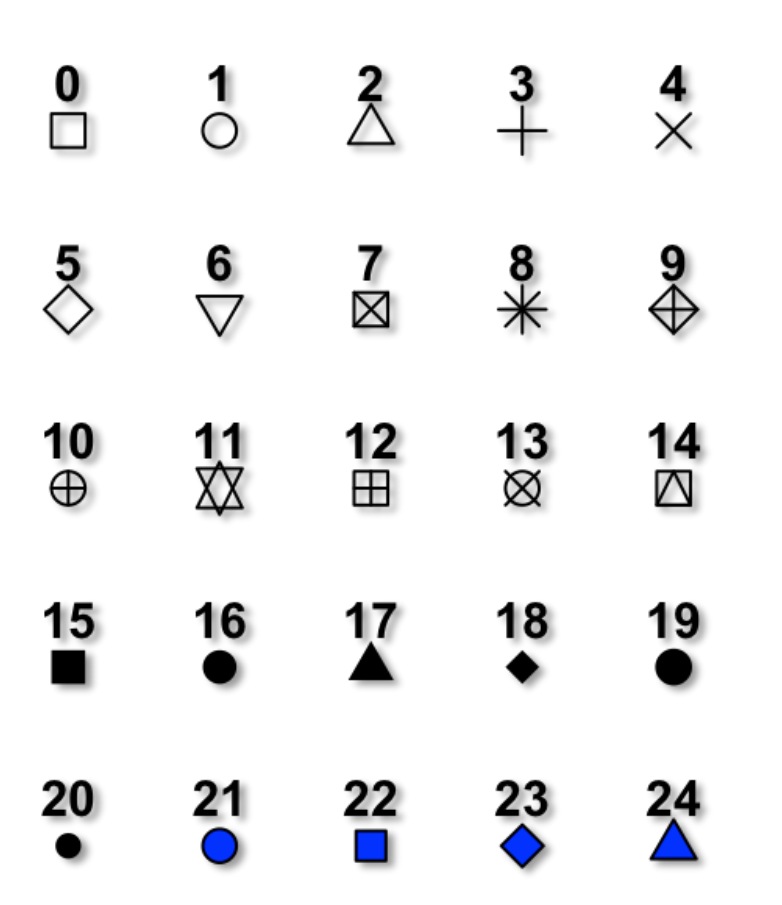

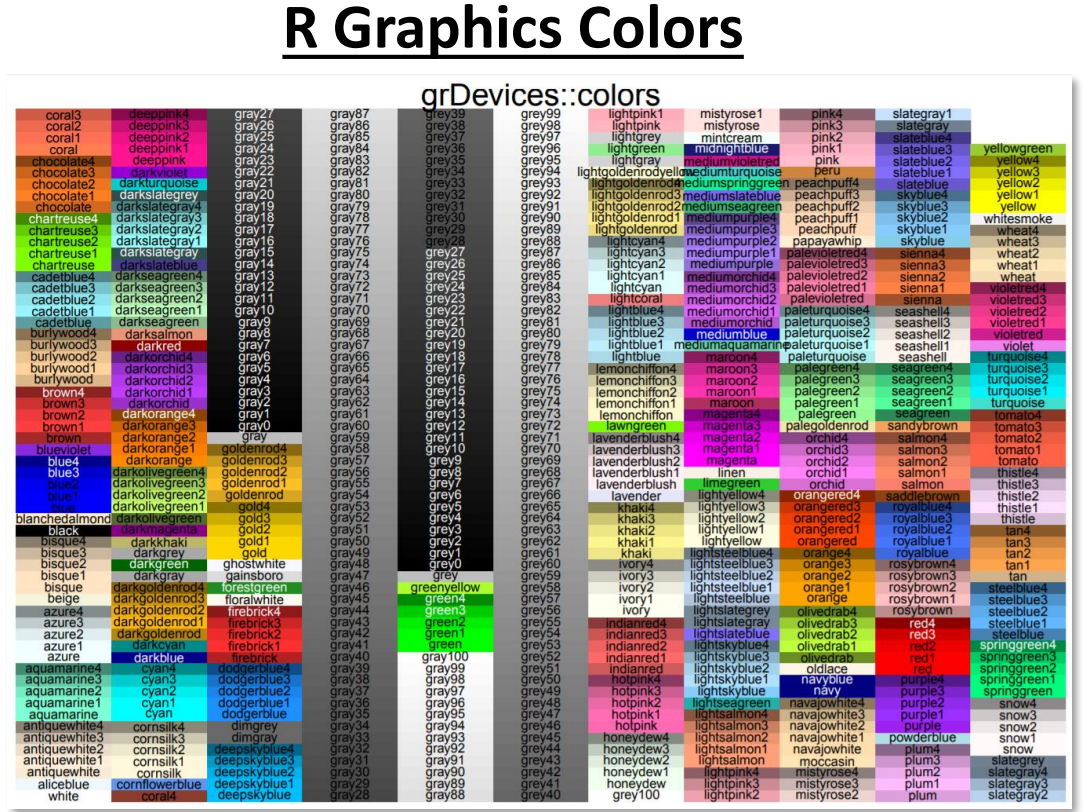

http://bc.bojanorama.pl/wp-content/uploads/2013/04/rcolorsheet.pdf

http://www.sthda.com/english/wiki/r-plot-pchsymbols-the-different-point-shapes-available-in-r 25

### **Data Visualization** with ggplot2

**Cheat Sheet** 

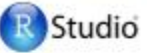

### **Basics**

ggplot2 is based on the grammar of graphics, the idea that you can build every graph from the same few components: a data set, a set of geoms-visual marks that represent data points, and a coordinate system.

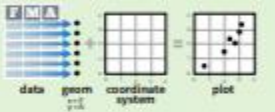

To display data values, map variables in the data set to aesthetic properties of the geom like size, color. and x and y locations.

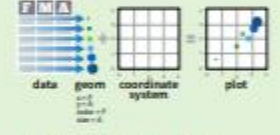

Build a graph with qplot() or ggplot()

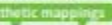

qplot(x = cty, y = hwy, color = cyl, data = mpg, geom = "point") Creates a complete plot with given data, geom, and mappings. Supplies many useful defaults.

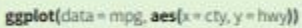

Begins a plot that you finish by adding layers to. No defaults, but provides more control than golot().

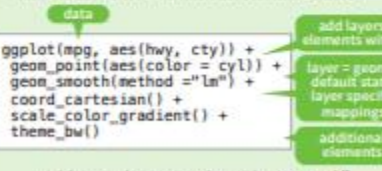

Add a new layer to a plot with a geom \*() or stat\_\*() function. Each provides a geom, a set of aesthetic mappings, and a default stat and position adjustment.

### last plot()

Returns the last plot

### ggsave("plot.png", width = 5, height = 5)

Saves last plot as 5' x 5' file named "plot.png" in working directory. Matches file type to file extension. Geoms - Use a geom to represent data points, use the geom's aesthetic properties to represent variables. Each function returns a layer.

∴÷

m

### **One Variable** Continuous

a<- geplot(mpg, aes(hwy))

### geom\_area(stat = "bin")

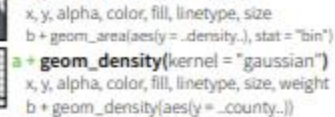

### geom\_dotplot()

x, y, alpha, color, fill

### geom\_freqpoly()

x, y, alpha, color, linetype, size b + geom\_fregpoly(aes(y = ..density..)) geom\_histogram(binwidth = 5)

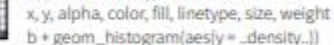

**Discrete**  $b \leftarrow \text{geplot}(mpg, aestff))$ 

### geom bar() x, alpha, color, fill, linetype, size, weight

### **Graphical Primitives**

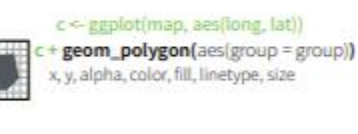

### d <- ggplot(economics, aes(date, unemploy))

- geom\_path(lineend="butt", linejoin="round', linemitre=1)
- 

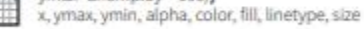

### $e <$  ggplot(seals, aes(x = long, y = lat))

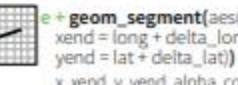

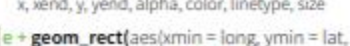

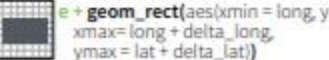

xmax, xmin, ymax, ymin, alpha, color, fill, linetype, size

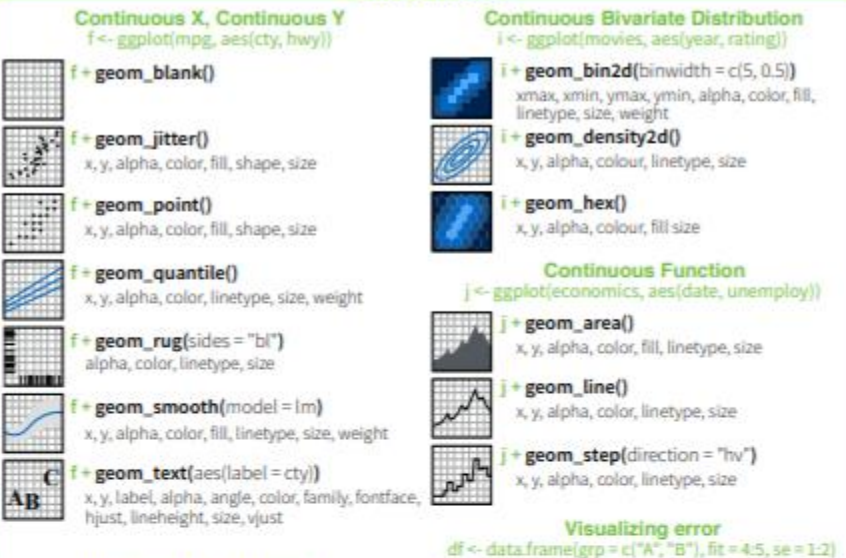

**Two Variables** 

### Discrete X. Continuous Y g < ggplotimpg\_aes(class\_hwy))

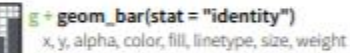

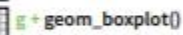

lower, middle, upper, x, ymax, ymin, alpha, color, fill, linetype, shape, size, weight

- geom\_dotplot(binaxis = "y", stackdir = "center")
- x, y, alpha, color, fill
- geom violin(scale = "area")
- x, y, alpha, color, fill, linetype, size, weight

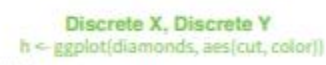

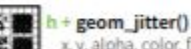

x, y, alpha, color, fill, shape, size

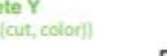

F

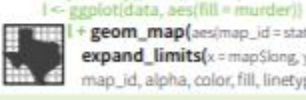

+ geom\_map(aes(map\_id = state), map = map) + expand\_limits(x = map\$long, y = map\$lat) map\_id, alpha, color, fill, linetype, size

k <- ggolot(df, aes(grp, fit, ymin = fit-se, ymax = fit+se))

geom\_crossbar(fatten = 2) x, y, ymax, ymin, alpha, color, fill, linetype,

width (also geom\_errorbarh())

x, ymax, ymin, alpha, color, linetype, size,

x, ymin, ymax, alpha, color, linetype, size

x, y, ymin, ymax, alpha, color, fill, linetype,

Maps

state = tolower(rownames(USArrests)))

data <- data frame/murder = USArrestsSMurder,

geom errorbar()

geom linerange()

geom\_pointrange()

shape, size

map <- map data("state")

### **Three Variables**

seals\$z <- withiseals, sortidelta\_long^2 + delta\_lat^21) m <- ggolotíseals, aesílong, latil

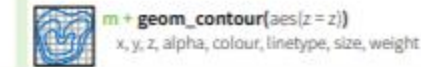

 $\pi$  + geom\_raster(aes(fill = z), hjust=0.5, vjust=0.5, interpolate=FALSE) x, y, alpha, fill  $m +$  geom\_tile(aes(fill = z))

x, y, alpha, color, fill, linetype, size

RStudio\* is a trademark of RStudio, Inc. . CC BI/RStudio . Info@rstudio.com . 844-448-1212 . pdudio.com

Learn more at docs.ggplot2.org - ggplot2 0.9.3.1 - Updated: 3/15

### <https://www.rstudio.com/wp-content/uploads/2015/03/ggplot2-cheatsheet.pdf>

ģė x, y, alpha, color, linetype, size geom ribbon(aes(ymin-unemploy-900. ymax=unemploy + 900))  $-5$ geom\_segment(aes(  $xend = long + delta$  long, x, xend, y, yend, alpha, color, linetype, size

♡

### **Stats** - An alternative way to build a layer

Some plots visualize a transformation of the original data set. Use a stat to choose a common transformation to visualize.

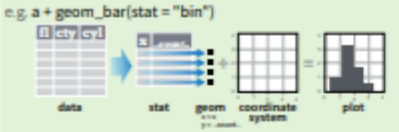

Each stat creates additional variables to map aesthetics to. These variables use a common ... name... syntax.

stat functions and geom functions both combine a stat with a geom to make a layer, i.e. stat\_bin(geom="bar")

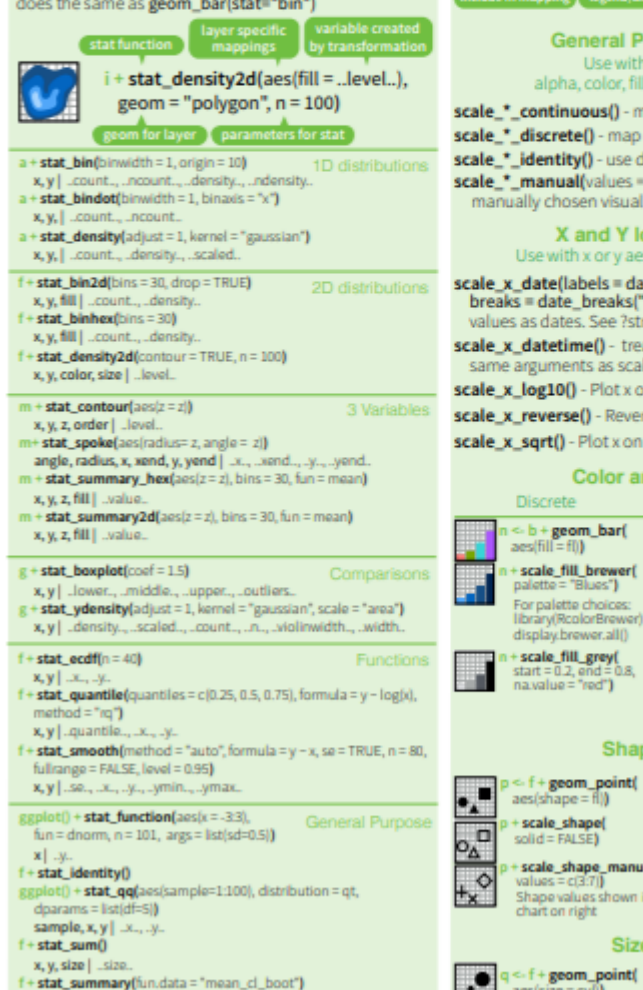

**Scales** 

Scales control how a plot maps data values to the visual values of an aesthetic. To change the mapping, add a custom scale.  $n < b +$  geom\_bar(aes(fill = fl))

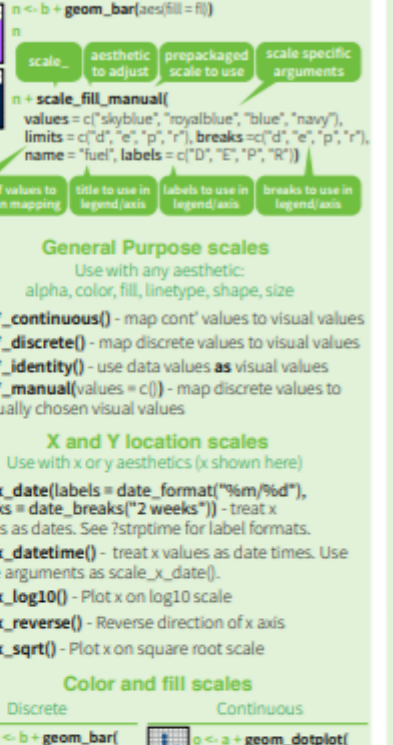

a + geom\_dotplot(  $aes$ (fill = .x.)) scale\_fill\_gradient(  $high = 'yellow'$ scale\_fill\_gradient2( low = "red", fright = "blue",<br>mid = "white", midpoint = 25) scale\_fill\_gradientn( colours = terrain.colors(6)) so: rainbow(), heat.colors(), topo.colors(), cm.colors(), RColorBrewer:brewer.pal()

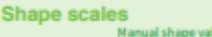

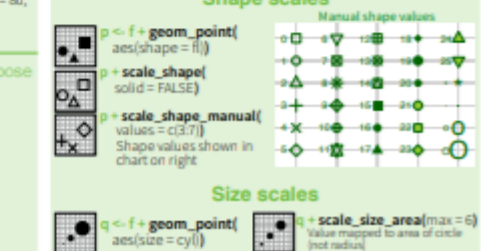

 $I = fD$ 

palette choices:

### **Coordinate Systems**

 $r < b +$  geom  $bar()$ 

 $+$  coord cartesian(xlim =  $c(0.5)$ )

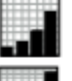

The default cartesian coordinate system  $+$  coord\_fixed(ratio =  $1/2$ ) ratio, xlim, vlim Cartesian coordinates with fixed aspect ratio between x and y units

xlim, vlim

### $r +$ coord\_flip()

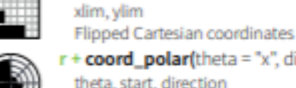

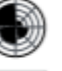

Polar coordinates + coord\_trans(vtrans = "sgrt") xtrans, ytrans, limx, limy

Transformed cartesian coordinates. Set extras and strains to the name of a window function.

z + coord\_map(projection = "ortho", orientation=c(41, -74, 0))

projection, orientation, xlim, ylim Map projections from the mapproj package (mercator (default), azequalarea, lagrange, etc.)

### **Position Adjustments**

Position adjustments determine how to arrange geoms that would otherwise occupy the same space.

### s <- ggplot(mpg, aes(fl, fill = drv))

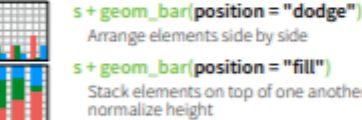

s + geom bar(position = "fill") Stack elements on top of one another. normalize height

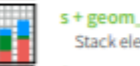

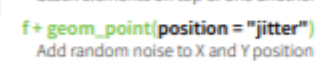

of each element to avoid overplotting

Each position adjustment can be recast as a function with manual width and height arguments

### s + geom\_bar(position = position\_dodge(width = 1))

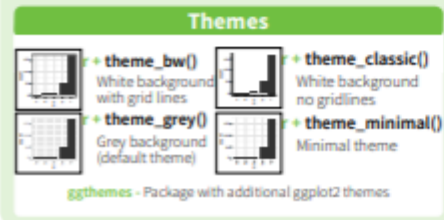

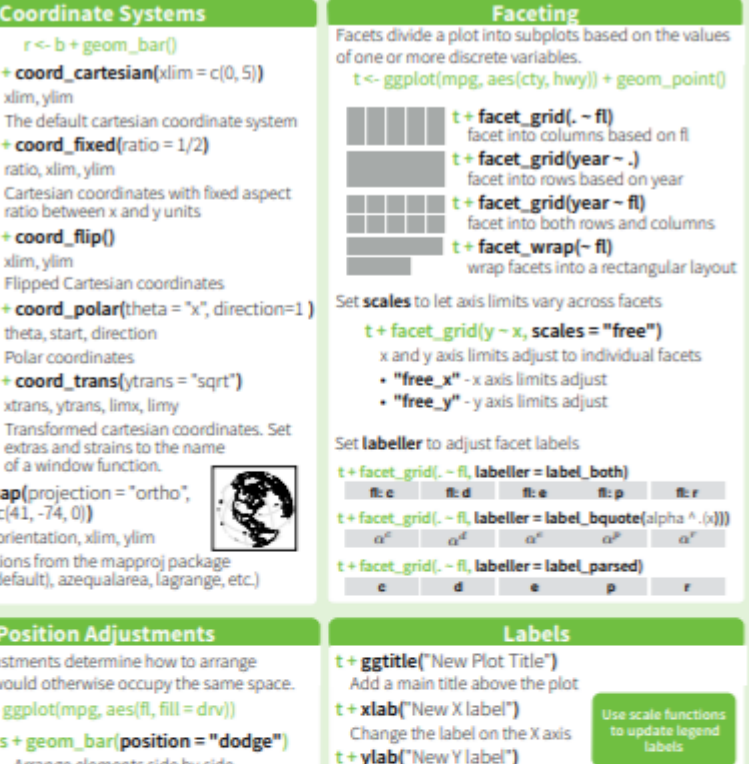

Change the label on the Y axis

 $t +$  labs(title =" New title",  $x =$  "New  $x$ ",  $y =$  "New  $y$ ") All of the above

### **Legends**

- $t +$ theme(legend.position = "bottom") Place legend at "bottom", "top", "left", or "right"
- $t +$  guides(color = "none")
- Set legend type for each aesthetic: colorbar, legend, or none (no legend)

t + scale fill discrete(name = "Title".  $labels = c("A", "B", "C")$ 

Set legend title and labels with a scale function.

Learn more at docs.ggplot2.org · ggplot2 0.9.3.1 · Updated: 3/15

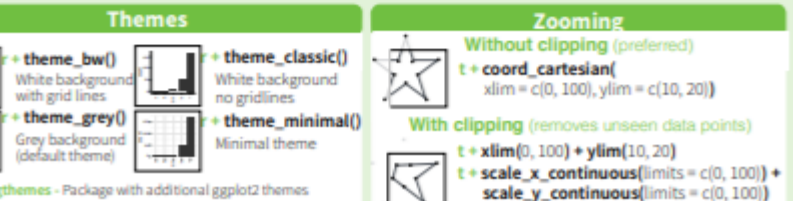

RStudio\* is a trademark of RStudio, Inc. . CC BY RStudio . info@rstudio.com . 844-448-1212 . rstudio.com

 $f + stat$  unique()

### <https://www.rstudio.com/wp-content/uploads/2015/03/ggplot2-cheatsheet.pdf>

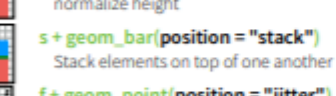

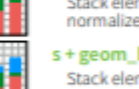